## **Sub Desktop Crack Product Key Full Download [32|64bit]**

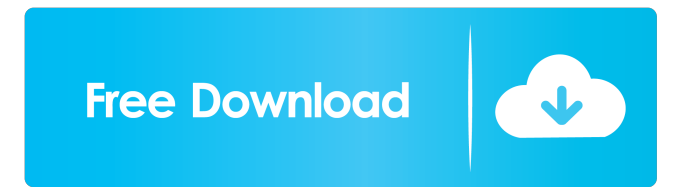

### **Sub Desktop Crack+ [32|64bit] [Updated-2022]**

Set up the new windows manager in KDE and find out how to make it look the way you want it to. Download Sub Desktop Its a simple tool to download images with multiple resolutions from a webpage. You can save the images in various formats (jpeg, gif, png, etc) and it allows you to set the resolution (also in case of png). It has a GUI for setting the resolution and saving it. In short, it does what most other image downloaders do (save as), but it's also well designed and supports a bunch of more advanced features like cropping and dithering. In the modern age, it is even possible to preview a downloaded file right away. You need to install the WebKit support (to be able to download files) and a bunch of extra stuff. Unfortunately, it's pretty well documented on a wiki, but some folks reported having issues on getting it running. I don't know of a replacement. I use Adobe's Encore to download a single PNG file from a Flickr photo, and it's very convenient. It has less options for resizing and you have to go through a batch download process, but it's easier to do the whole thing in one click. It would be nice if we have a similar solution for the small one I mentioned earlier (link to it is in the

previous thread). It allows you to add images to a running window with a "horizontal toolbar" with the following buttons: - select images from Flickr - select images from Picasa - select images from Google Photos - select images from Facebook - select images from Tumblr - select images from Vk - insert single URL - insert multiple URLs -... more options Google Chrome has a new image downloading feature but it's not

perfect. It's not like a tool where you can add images and you can set the resolution, as in Image Browser. It's not as usable as the previous tool. \*Sorry, I can't find the url right now. If I find it, I will link to it. I don't use it much, but it works pretty well. I also use it to download images from some other sites (like Imgur). It's much better than nothing, but I'd like to have a tool that allows the

# **Sub Desktop X64**

When you click on a certain item on the desktop, you will see its contents in the Sub Desktop window. How to use Sub Desktop: - Create a Sub Desktop Window - Click the Sub Desktop button - Go to the desktop - Click on an item on the desktop - Click the window button on the window - The item will appear on the desktop - Click the Sub Desktop button - The item will

appear in the window. - Click the window button in the window to close the window - Click anywhere on the window to close the Sub Desktop application Known issues: - There is an outstanding bug that prevents the program from starting. It is unknown if it is a temporary problem or not. It is also unknown if this will be fixed. - When trying to put more than one item in the Sub Desktop window, the last item you put in the window will always appear. - This program is a 32-bit program. Only 64-bit operating systems are supported. If you have Windows 98, then you may not have this program. You will need to contact the author for more information. - This program is designed for Windows 9x/ME/2k/XP/Vista. It will not work with MacOS - If you put the cursor on the window, then the window will not close. This is a known bug that is not known to have a fix. License: The Sub Desktop software is free. There are no restrictions. It is free to copy and distribute. It is free for both personal and commercial use. It is free to modify.- 0 . 1 ( c ) 1 0 / 2 2 1 (d) - 2 / 9 d W h i c h i s t h e t h i r d b i g g e s t v a l u e ? ( a ) - 1 0 ( b ) 4 ( c ) 5 / 2 a W h 77a5ca646e

#### **Sub Desktop**

Sub Desktop is a free tool designed to help you display some of your desktop icons in a window of your choice. It is a fast and easy tool to create windows with icons. Add one or many icons to a window, select the area where you want the icons to be shown, name the window, and set its size. With Sub Desktop you can have multiple windows opened at the same time. To add an icon to a window right click on the desktop and select Sub Desktop. Open a window with one or more icons. You can use this window for example to work on your web page files, watch a movie, read a book, or just listen to your favorite music. It could even be a place for all your open tabs to be saved. Key features of "Sub Desktop":  $[$ <sup>n</sup> You can create multiple windows to be open at the same time, for example one to work on your web page files, one to watch a movie or one to read a book.  $\mathbb{Z}$  You can change the icon color to make it stand out.  $\mathbb{R}$  You can name the window that it will be open.  $\boxed{?}$  You can set the window size to use more space if needed. ■ You can have both documents and programs open in the windows. Sub Desktop Options: General: *R* Choose your OS: Windows or Mac. *R* Choose your OS Language. **a** Select the colors

to make the application stand out. Window  $\boxed{?}$ Choose the number of icons in the window.  $\mathbb{R}$ Choose the icons size.  $\mathbb{R}$  Choose if the window should move when you open the window.  $\boxed{?}$ Choose if the window should always be on top. You can edit these options at any time in the options box. Sub Desktop has been tested on Windows XP, Windows 2000 and Windows Vista. License: Sub Desktop is free for personal use. For commercial use you have to purchase a license at a discounted price. For more information contact us or read the license at the bottom of this page. Ressources: You are allowed to use this program for free for personal use only. Commercial use will require purchase of a license at a reduced price. The Sub Desktop license includes the following:

# **What's New in the?**

Sub Desktop is a simple, easy to use and powerful tool that lets you easily reorganize and manage all your desktop icons in your computer. This software is free and it is multi-platform compatible with Windows 2000, 2003, 2008, Vista and also, it is also compatible with the Mac OS X 10.0. The application shows a window on the desktop, where you can drag and drop your desktop icons. You can put your icons where you like, there are 3 options to select.  $\mathbb{R}$  You can select the top  $\boxed{?}$ , middle  $\boxed{?}$ , or bottom option.  $\boxed{?}$ You can also select the order of icons. Here are some key features of "Sub Desktop": **?** Simplicity  $\boxed{?}$  Multiple ways to organize icons  $\boxed{?}$ Multiple ways to manage desktop  $\mathbb{Z}$  Multiple ways to change desktop icons **7** Multiple ways to organize desktop The Sub Desktop application was designed to be a free tool that will put your desktop icons in a window. Here are some key features of "Sub Desktop":  $\boxed{?}$  Pentium II 300  $\boxed{?}$ 4Mb Video Card 2 32bit color Sub Desktop Description: Sub Desktop is a simple, easy to use and powerful tool that lets you easily reorganize and manage all your desktop icons in your computer. This software is free and it is multiplatform compatible with Windows 2000, 2003, 2008, Vista and also, it is also compatible with the Mac OS X 10.0. The application shows a window on the desktop, where you can drag and drop your desktop icons. You can put your icons where you like, there are 3 options to select.  $[$ You can select the top  $\boxed{?}$ , middle  $\boxed{?}$ , or bottom option.  $\boxed{?}$  You can also select the order of icons. Here are some key features of "Sub Desktop": <a>[?]</a> Simplicity  $\boxed{?}$  Multiple ways to organize icons  $\boxed{?}$ Multiple ways to manage desktop <sup>[7]</sup> Multiple ways to change desktop icons **7** Multiple ways to organize desktop The Sub Desktop application was designed to be a free tool that will put your

desktop icons in a window. Here are some key features of "Sub Desktop": **P**entium II 300 <sup>[2]</sup> 4Mb Video Card 2 32bit color Sub Desktop Description: Sub Desktop is a simple, easy to use and powerful tool that lets you easily reorganize and manage all your desktop icons in your computer. This software is free and it is multi-

### **System Requirements For Sub Desktop:**

Minimum: OS: Windows 7 or Windows 8.1 (32 bit or 64 bit) Processor: Intel Core 2 Duo 2.0 GHz / AMD Athlon II X2 250 GHz Memory: 4 GB RAM Video Card: DirectX 9.0c Hard Disk: 5 GB free space Recommended: Processor: Intel Core i5 2.5 GHz / AMD Phenom X3 100 3.

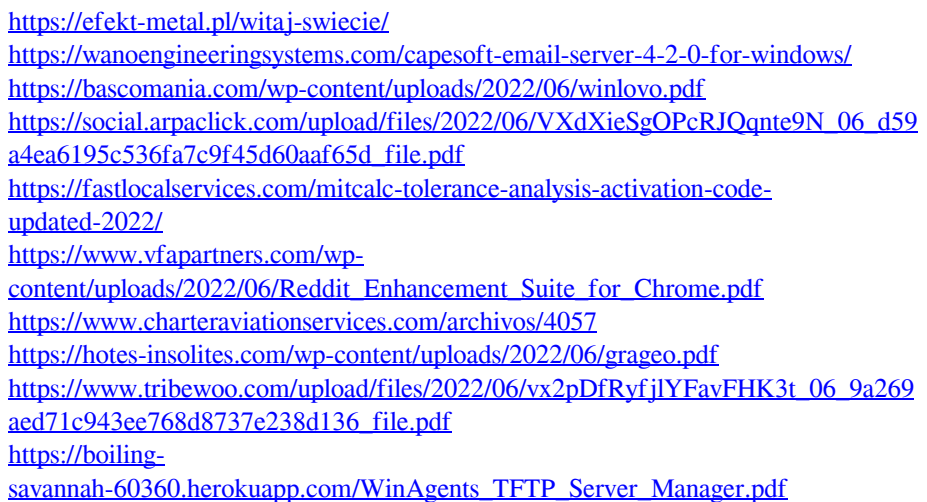